# DEMANDMETRICS

Account Dashboard

DEMANDSPHERE All Accounts Settings Notification Settings GinzaErin ▼

| Accounts You Own             |            |       |       |          |  |  |
|------------------------------|------------|-------|-------|----------|--|--|
| Name                         | Plan       | Sites | Users | Keywords |  |  |
| <u>DemandSphere</u>          | Enterprise | 10    | 12    | 2,007    |  |  |
|                              |            |       |       |          |  |  |
|                              |            |       |       |          |  |  |
| Accounts You Were Invited To |            |       |       |          |  |  |
| Name                         |            |       |       |          |  |  |
| Ginzamarkets, Inc.           |            |       |       |          |  |  |
|                              |            |       |       |          |  |  |

# THE ACCOUNT DASHBOARD

an overview of your DemandMetrics home base

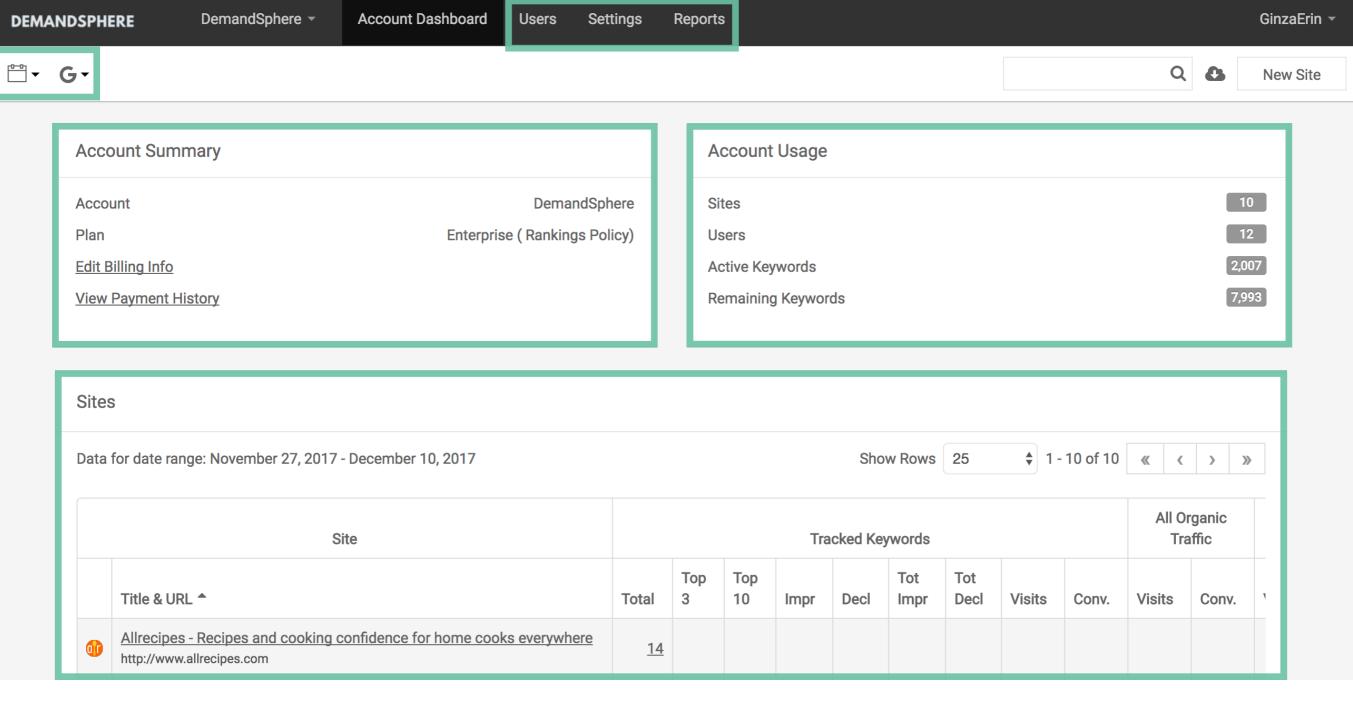

# WHAT'S HERE

- Filters for date range and search engine
- Your account summary including billing information and current plan
- Account usage stats such as total sites (domains), users, keywords, etc.
- Listing of sites and key statistics
- ▶ Ability to add new users, adjust settings, access all reports, and add new sites

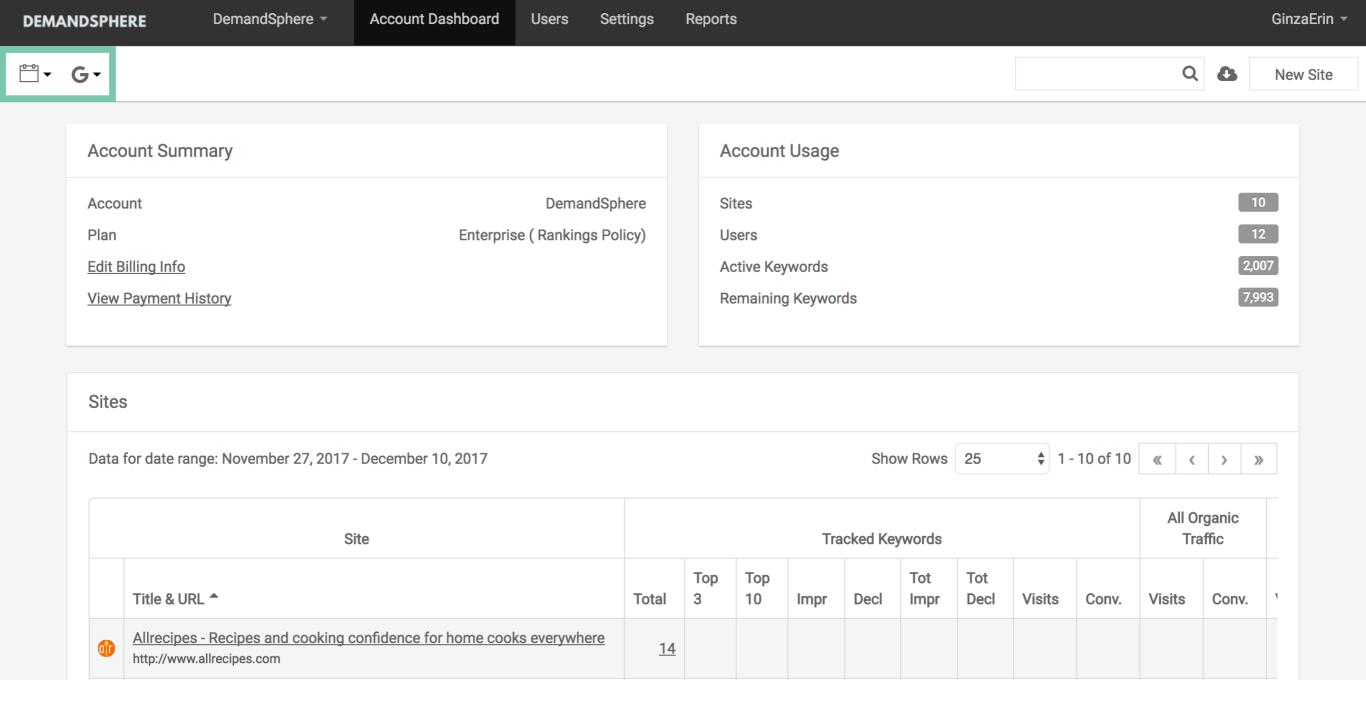

# **ACCOUNT FILTERS**

The filters in your account dashboard allow you to

- Select a date range to update your site statistics
- ▶ Choose a search engine to view key analytics data including visits and conversions

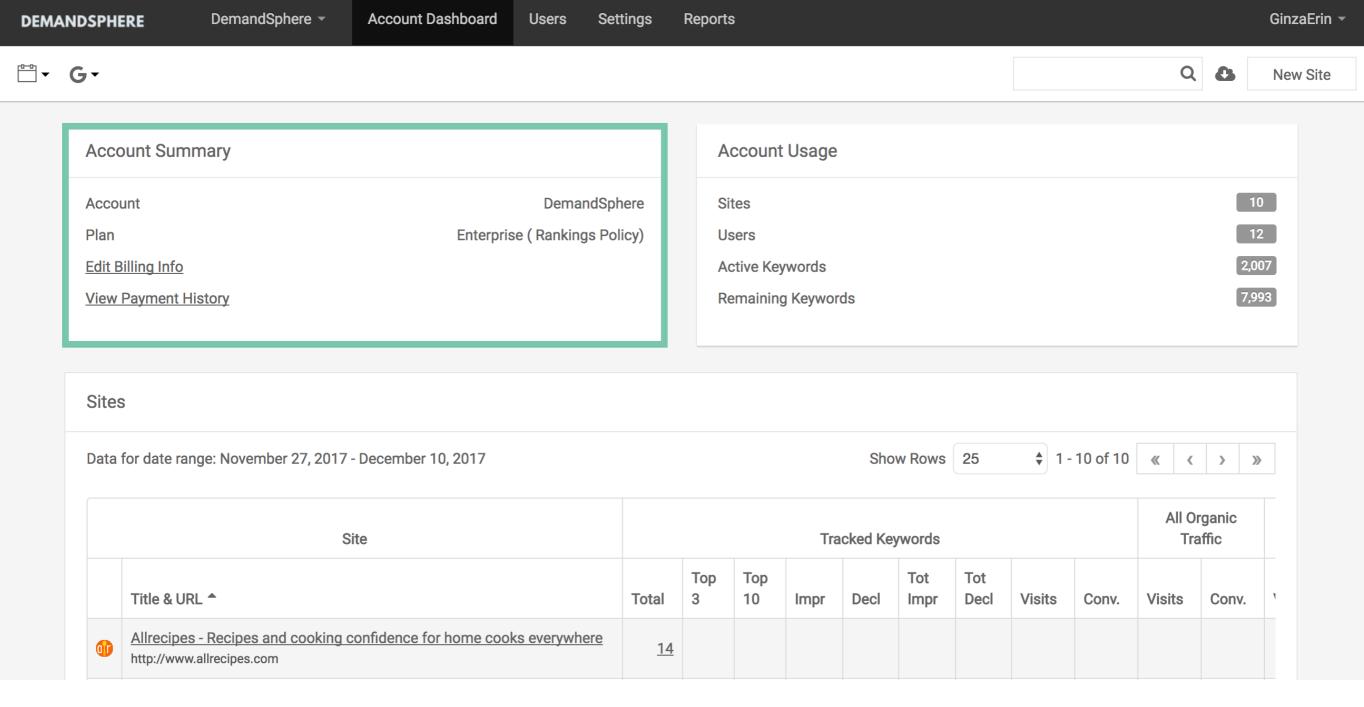

## **ACCOUNT SUMMARY**

- Your account name
- Current plan type
- Access to your billing information and ablity to edit your credit card on file
- Ability to view payment history and download invoices

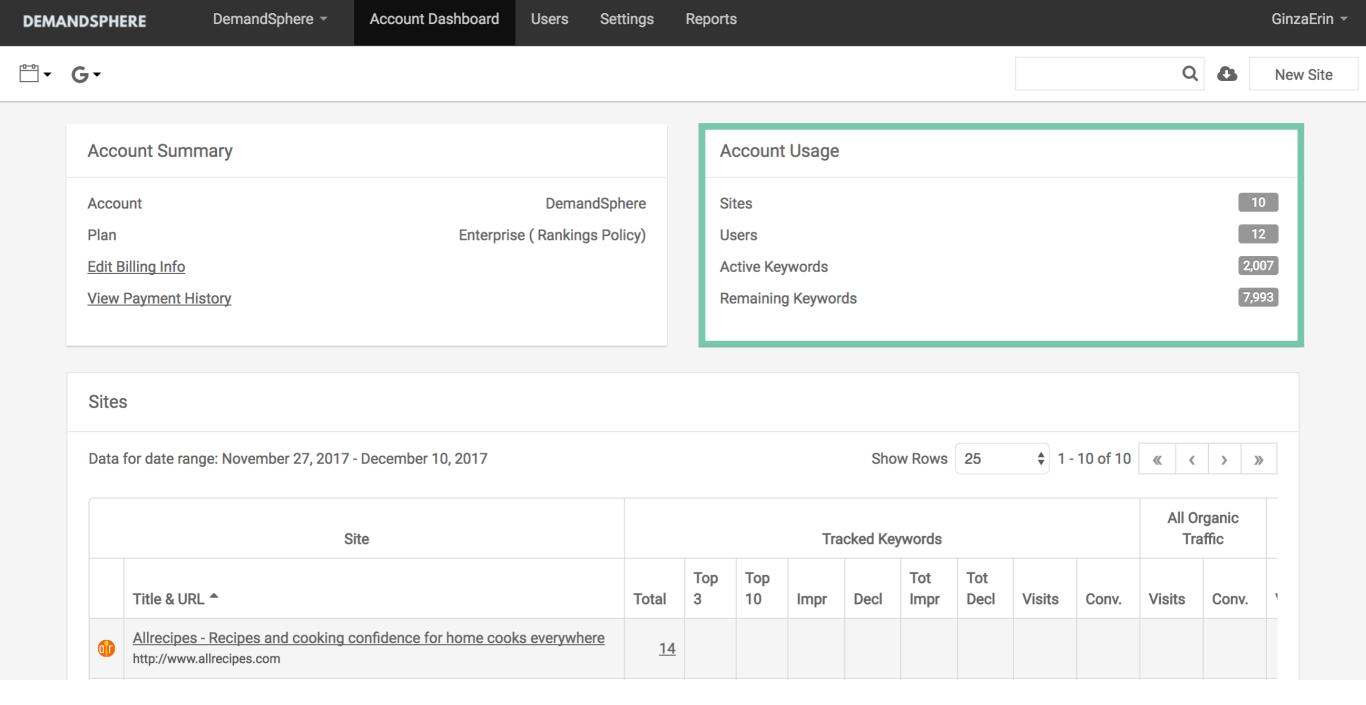

#### **ACCOUNT USAGE**

- ▶ Total number of sites (domains) being tracked in your account
- Current users active in your account across all sites
- ▶ Total active keywords being tracked across all sites
- Your remaining keywords that can be allocated to existing or new sites

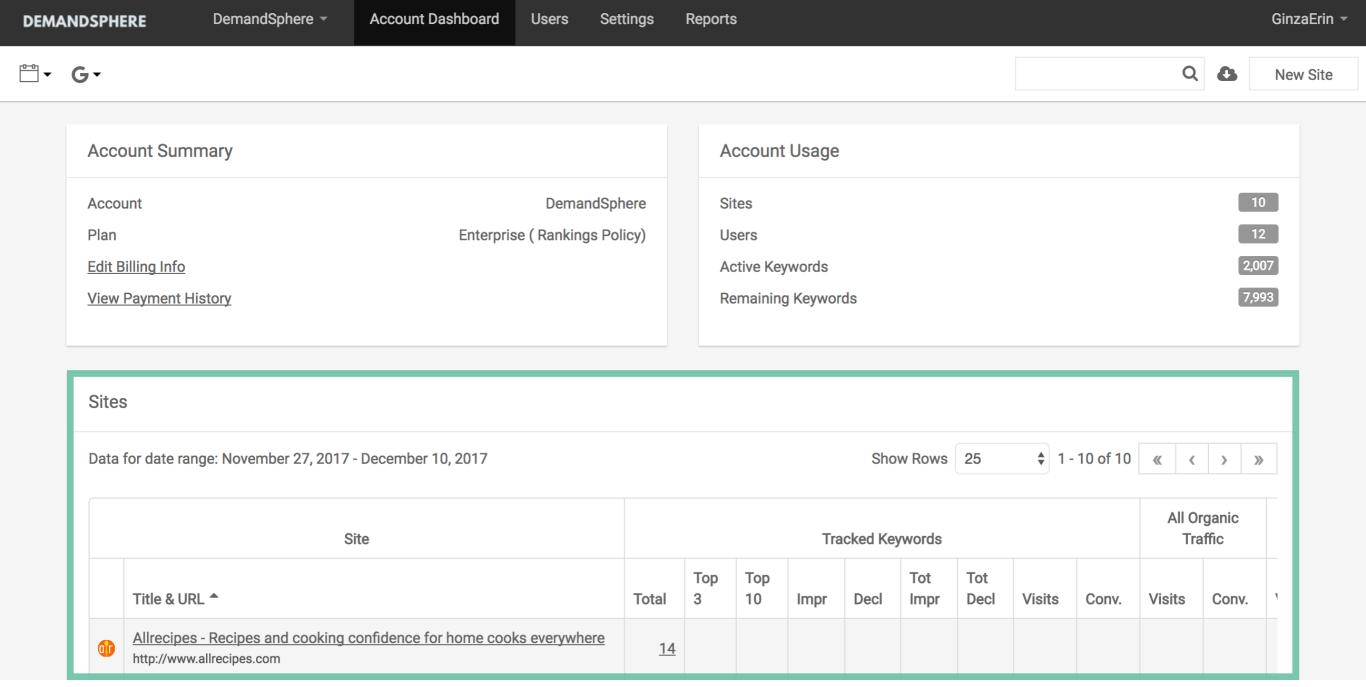

# SITE LIST

- All sites active for the date range chosen
- ▶ Statistics for tracked keywords filtered by chosen search engine and date range
- > Statistics for all organic traffic filtered by chosen search engine and date range

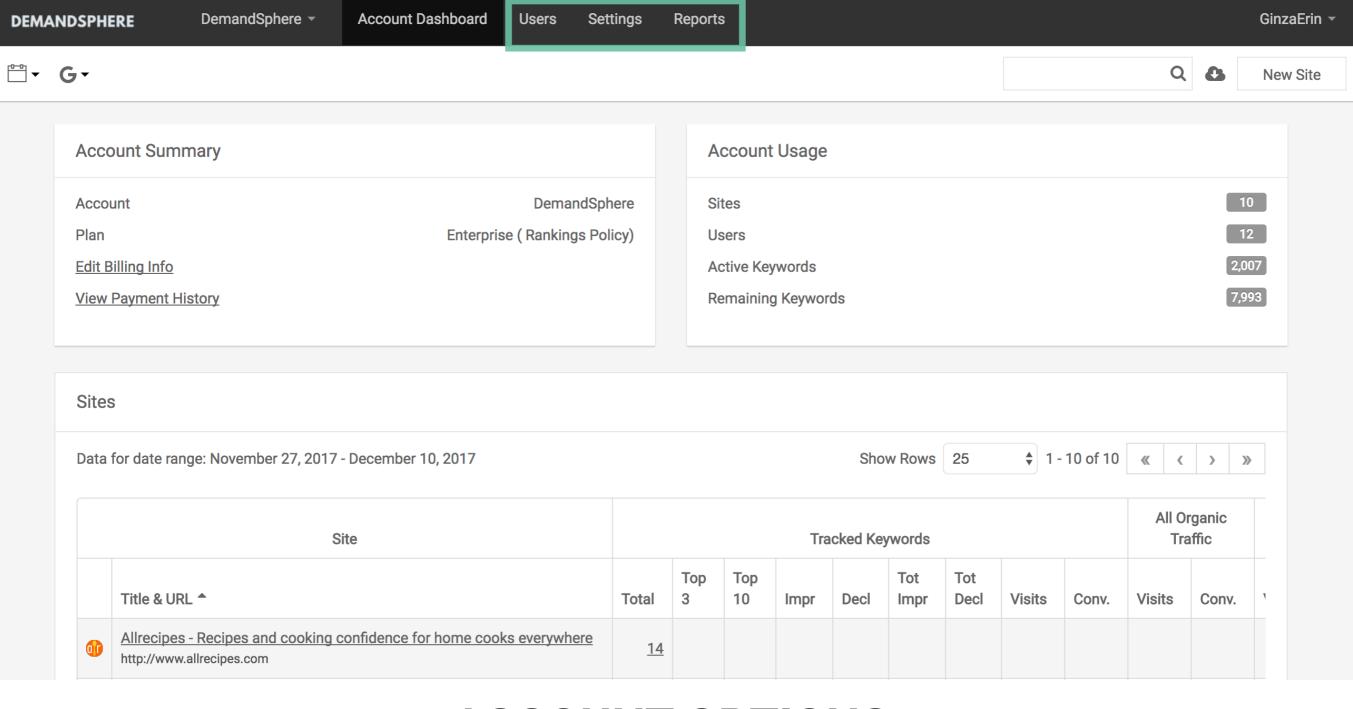

# **ACCOUNT OPTIONS**

- User management
- Settings
- ▶ Reports

DEMANDSPHERE DemandSphere ▼ Account Dashboard Users Settings Reports GinzaErin ▼

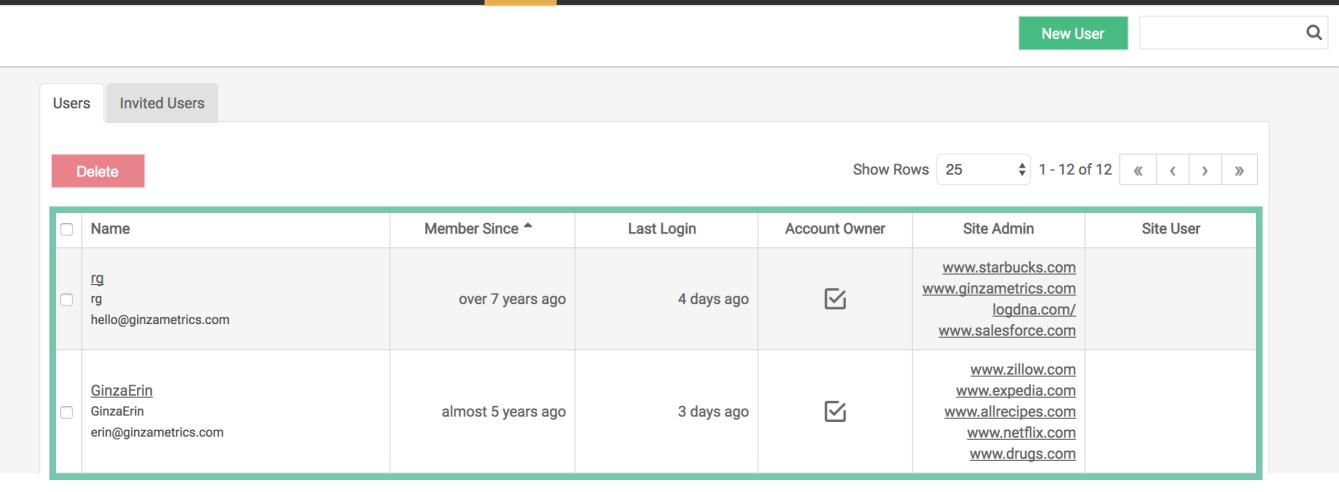

# **USERS**

- View all users
- See when they were originally added
- View their last login date
- View their site permissions for admin and user levels

**DEMANDSPHERE** DemandSphere ▼ Account Dashboard Users Settings Reports GinzaErin ▼

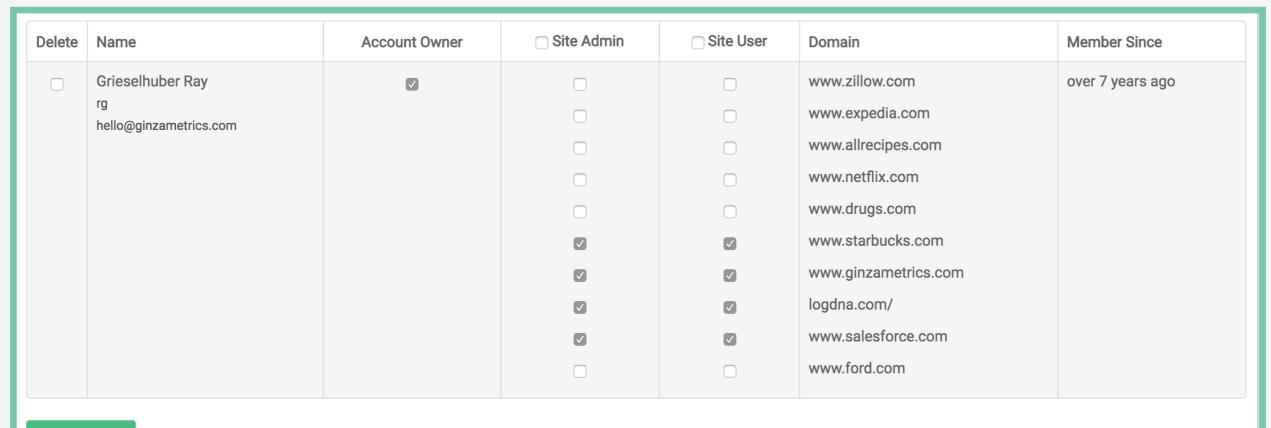

Save Changes

### **USER PERMISSIONS**

- Account ownership
- > Site admin v. site user at the domain level
- Delete users

**DEMANDSPHERE** DemandSphere ▼ Account Dashboard Users Settings Reports GinzaErin

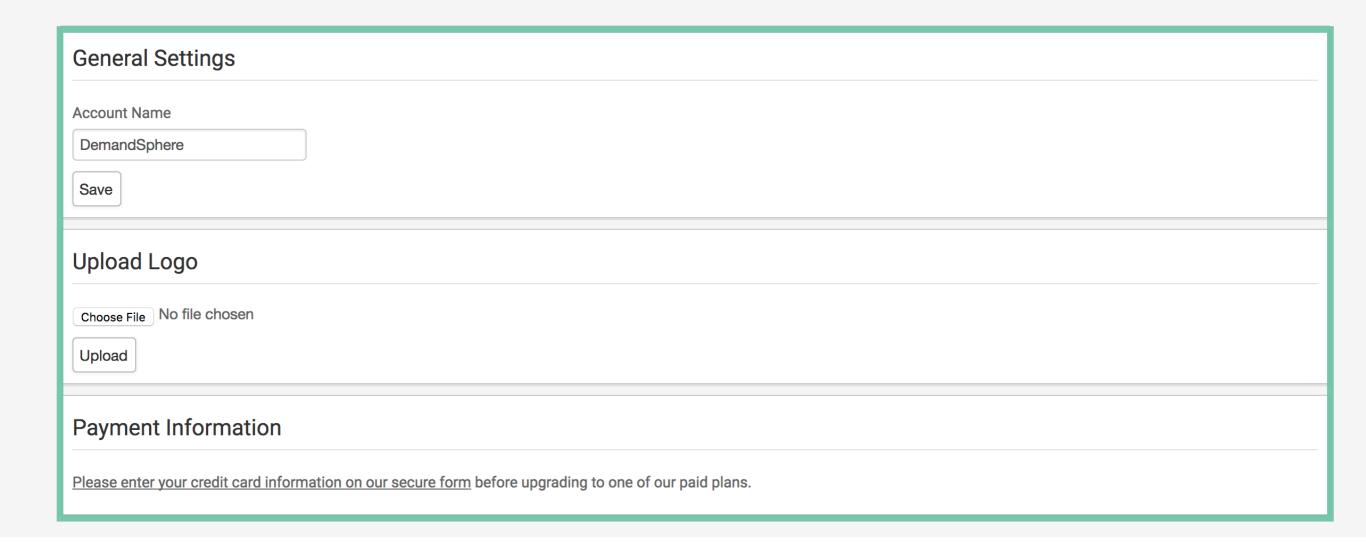

# **GENERAL SETTINGS**

- Update account name
- Choose logo to white label your dashboard
- Update payment information

**DEMANDSPHERE** DemandSphere ▼ Account Dashboard Users Settings Reports GinzaErin ▼

| Reports                               |                  |                          |  |  |
|---------------------------------------|------------------|--------------------------|--|--|
| Name                                  | Email Scheduling | Site                     |  |  |
| Zillow                                | No Email         | Zillow                   |  |  |
| Untitled Report                       | No Email         | Zillow                   |  |  |
| Standard Report                       | No Email         | Zillow                   |  |  |
| Keyword Ranking Report                | No Email         | Starbucks Coffee Company |  |  |
| Competitor Social Landscape           | No Email         | Starbucks Coffee Company |  |  |
| Recommendations - Content             | No Email         | Starbucks Coffee Company |  |  |
| Content Performance - Social Insights | No Email         | Starbucks Coffee Company |  |  |
| keyword test                          | No Email         | Starbucks Coffee Company |  |  |

# **REPORTS**

- View all reports associated an account
- See current email scheduling settings
- Visit report or site directly

# Need more assistance? Contact support@demandmetrics.com

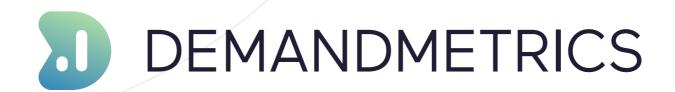